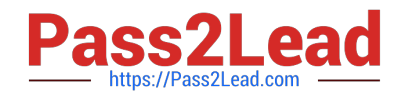

# **EX200Q&As**

### Red Hat Certified System Administrator - RHCSA

## **Pass home EX200 Exam with 100% Guarantee**

Free Download Real Questions & Answers **PDF** and **VCE** file from:

**https://www.pass2lead.com/ex200.html**

100% Passing Guarantee 100% Money Back Assurance

Following Questions and Answers are all new published by home Official Exam Center

**C** Instant Download After Purchase

- **83 100% Money Back Guarantee**
- 365 Days Free Update
- 800,000+ Satisfied Customers

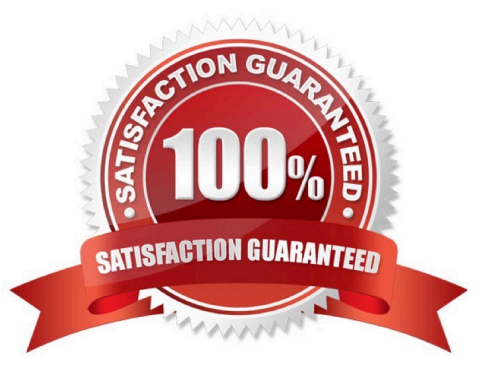

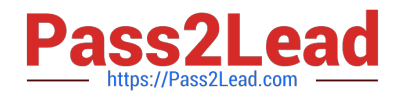

#### **QUESTION 1**

Add 3 users: harry, natasha, tom.

The requirements: The Additional group of the two users: harry, Natasha is the admin group. The user: tom\\'s login shell should be non-interactive.

Correct Answer: Check the anser in explanation.

# useradd -G admin harry # useradd -G admin natasha # useradd -s /sbin/nologin tom # id harry;id Natasha (Show additional group) # cat /etc/passwd (Show the login shell) OR # system-config-users

#### **QUESTION 2**

Add an additional swap partition of 754 MB to your system.

The swap partition should automatically mount when your system boots.

Do not remove or otherwise alter any existing swap partitions on your system.

Correct Answer: Check the anser in explanation.

fdisk -l fdisk -cu /dev/vda p n e or p select e default (first): enter default (last): enter n default(first): enter default(first): +754M t (1-5)

l: 82 p w #reboot #mkswap /dev/vda5

vim /etc/fstab /dev/vda5 swap swap defaults 0 0 wq

- 
- 
- 

mount -a

swapon -a

swapon -s

#### **QUESTION 3**

Upgrading the kernel as 2.6.36.7.1, and configure the system to Start the default kernel, keep the old kernel available.

Correct Answer: Check the anser in explanation.

# cat /etc/grub.conf # cd /boot # lftp it # get dr/dom/kernel-xxxx.rpm # rpm -ivh kernel-xxxx.rpm # vim /etc/grub.conf default=0

#### **QUESTION 4**

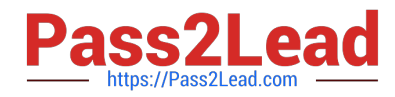

\*

1.

2.

3.

4.

5.

6.

7.

8.

\*

Part 2 (on Node2 Server) Task 1 [Controlling the Boot Process] Interrupt the boot process and reset the root password. Change it to kexdrams to gain access to the system Correct Answer: Check the anser in explanation. Reboot the server pressing by Ctrl+Alt+Del When the boot-loader menu appears, press the cursor keys to highlight the default boot- loader entry Press e to edit the current entry. Use the cursor keys to navigate to the line that starts with linux. Press End to move the cursor to the end of the line. Append rd.break to the end of the line. Press Ctrl+x to boot using the modified configuration. At the switch\_root prompt switch\_root:/# mount -o remount,rw /sysroot switch\_root:/# chroot /sysroot sh-4.4# echo kexdrams | passwd --stdin root Changing password for user root. passwd: all authentication tokens updated successfully. sh-4.4# touch /.autorelabel sh-4.4# exit; exit

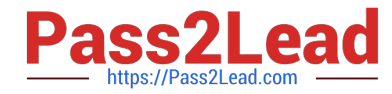

Type exit twice to continue booting your system as usual.

#### **QUESTION 5**

Create one partitions having size 100MB and mount it on data.

Correct Answer: Check the anser in explanation.

1.

\*

Use fdisk /dev/hda to create new partition.

2.

Type n For New partitions.

3.

It will ask for Logical or Primary Partitions. Press l for logical.

4.

It will ask for the Starting Cylinder: Use the Default by pressing Enter Key.

5.

Type the Size: +100M you can specify either Last cylinder of size here.

6.

Press P to verify the partitions lists and remember the partitions name.

7.

Press w to write on partitions table.

8.

Either Reboot or use partprobe command.

9.

 Use mkfs -t ext3 /dev/hda? OR mke2fs -j /dev/hda? To create ext3 filesystem. vi /etc/fstab Write: /dev/hda? /data ext3 defaults 1 2 Verify by mounting on current Sessions also: mount /dev/hda? /data

#### **QUESTION 6**

Configure the verification mode of your host account and the password as LDAP. And it can login successfully through ldapuser40. The password is set as "password".

And the certificate can be downloaded from http://ip/dir/ldap.crt. After the user logs on the user has no host directory

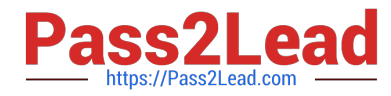

unless you configure the autofs in the following questions.

Correct Answer: Check the anser in explanation.

system-config-authentication LDAP Server: ldap//instructor.example.com (In domain form, not write IP) OR # yum groupinstall directory-client (1.krb5-workstation 2.pam-krb5 3.sssd) # system-config-authentication 1.User Account Database: LDAP 2.LDAP Search Base DN: dc=example,dc=com 3.LDAP Server: ldap://instructor.example.com (In domain form, not write IP) 4.Download CA Certificate 5.Authentication Method: LDAP password 6.Apply getent passwd ldapuser40

#### **QUESTION 7**

Configure your NFS services. Share the directory by the NFS Shared services.

Correct Answer: Check the anser in explanation.

/etc/init.d/rpcbind start /etc/init.d/nfslock start /etc/init.d/nfs start chkconfig rpcbind on chkconfig nfslock on chkconfig nfs on showmount -e localhost

#### **QUESTION 8**

Part 1 (on Node1 Server)

Task 11 [Scheduling Future Tasks]

The user natasha must configure a cron job that runs daily at 14:23 local time and also the same cron job will run after every 2 minutes and executes:

/bin/echo hello

Correct Answer: Check the anser in explanation.

\*

[root@node1 ~]# crontab -l -u natasha

no crontab for natasha

[root@node1 ~]# crontab -e -u natasha

23 14 \* \* \* /bin/echo hello

\*/2 \* \* \* \* /bin/echo 2min

crontab: installing new crontab

[root@node1 ~]# crontab -l -u natasha

23 14 \* \* \* /bin/echo hello

\*/2 \* \* \* \* /bin/echo 2min

[root@node1 ~]# systemctl status crond.service

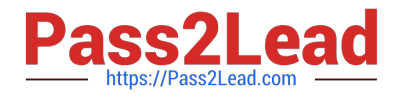

### For Checking ###

\*

[root@node1 ~]# tail -f /var/log/cron

Mar 23 13:23:48 node1 crontab[10636]: (root) REPLACE (natasha) Mar 23 13:23:48 node1 crontab[10636]: (root) END EDIT (natasha) Mar 23 13:23:50 node1 crontab[10638]: (root) LIST (natasha) Mar 23 13:24:01 node1 crond[1349]: (root)

FAILED (loading cron table) Mar 23 13:24:02 node1 CROND[10673]: (natasha) CMD (/bin/echo 2min)

#### **QUESTION 9**

Part 1 (on Node1 Server)

Task 5 [Controlling Access to Files with ACLs]

Copy the file /etc/fstab to /var/tmp. Configure the following permissions on /var/tmp/fstab.

The file /var/tmp/fstab is owned by root user

The file /var/tmp/fstab is belongs to the root group

The file /var/tmp/fstab should be executable by anyone

The user harry is able to read and write on /var/tmp/fstab

The user natasha can neither read or write on /var/tmp/fstab

All other users (Current or future) have the ability to read /var/tmp/fstab

Correct Answer: Check the anser in explanation.

\* [root@node1 ~]# cp -p /etc/fstab /var/tmp/ [root@node1 ~]# ls -lrt /etc/fstab [root@node1 ~]# ls -lrt /var/tmp/fstab [root@node1 ~]# chmod a+x /var/tmp/fstab [root@node1 ~]# getfacl /var/tmp/fstab [root@node1 ~]# setfacl -m u:harry:rw- /var/tmp/fstab [root@node1 ~]# setfacl -m u:natasha:--- /var/tmp/fstab [root@node1 ~]# getfacl /var/tmp/fstab getfacl: Removing leading \\'/\\' from absolute path names # file: var/tmp/fstab # owner: root # group: root user::rwx user:harry:rwuser:natasha:--group::r-x mask::rwx other::r-x

\* [root@node1 ~]# su - natasha [natasha@node1 ~]\$ cat /var/tmp/fstab cat: /var/tmp/fstab: Permission denied

#### **QUESTION 10**

Your System is configured in 192.168.0.0/24 Network and your nameserver is 192.168.0.254. Make successfully resolve to server1.example.com.

Correct Answer: Check the anser in explanation.

nameserver is specified in question,

1.

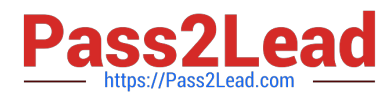

Vi /etc/resolv.conf nameserver 192.168.0.254

2.

host server1.example.com

#### **QUESTION 11**

Successfully resolve to server1.example.com where your DNS server is 172.24.254.254.

Correct Answer: Check the anser in explanation.

vi /etc/resolv.conf nameserver 172.24.254.254

host server1.example.com

On every clients, DNS server is specified in /etc/resolv.conf. When you request by name it tries to resolv from DNS server.

#### **QUESTION 12**

Configure a cron Task.

User natasha must configure a cron job, local time 14:23 runs and executes: \*/bin/echo hiya every day.

Correct Answer: Check the anser in explanation.

crontab –e –u natasha 23 14/bin/echo hiya crontab -l -u natasha // view systemctlenable crond systemcdlrestart crond

#### **QUESTION 13**

Create a user named alex, and the user id should be 1234, and the password should be alex111.

Correct Answer: Check the anser in explanation.

# useradd -u 1234 alex # passwd alex alex111 alex111 OR echo alex111|passwd -stdin alex

#### **QUESTION 14**

Create a 512M partition, make it as ext4 file system, mounted automatically under /mnt/data and which take effect automatically at boot-start.

Correct Answer: Check the anser in explanation.

# fdisk /dev/vda n +512M w # partprobe /dev/vda # mkfs -t ext4 /dev/vda5 # mkdir -p /data # vim /etc/fstab /dev/vda5 /data ext4 defaults 0 0 # mount -a

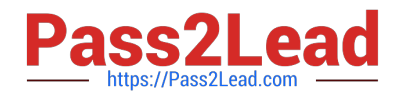

#### **QUESTION 15**

Add user: user1, set uid=601 Password: redhat The user\\'s login shell should be non-interactive.

Correct Answer: Check the anser in explanation.

# useradd -u 601 -s /sbin/nologin user1 # passwd user1 redhat

[Latest EX200 Dumps](https://www.pass2lead.com/ex200.html) [EX200 VCE Dumps](https://www.pass2lead.com/ex200.html) [EX200 Study Guide](https://www.pass2lead.com/ex200.html)